The default browser your computer uses to open websites can be changed. The methods for changing the default browser vary across browsers, operating systems, and device types. A quick guide is shown below:

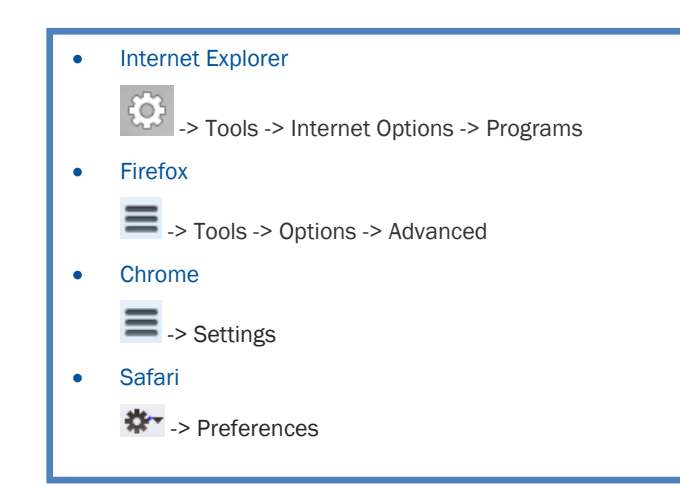

## How to Change Your Default Browser Recommended Browsers for Mount Systems

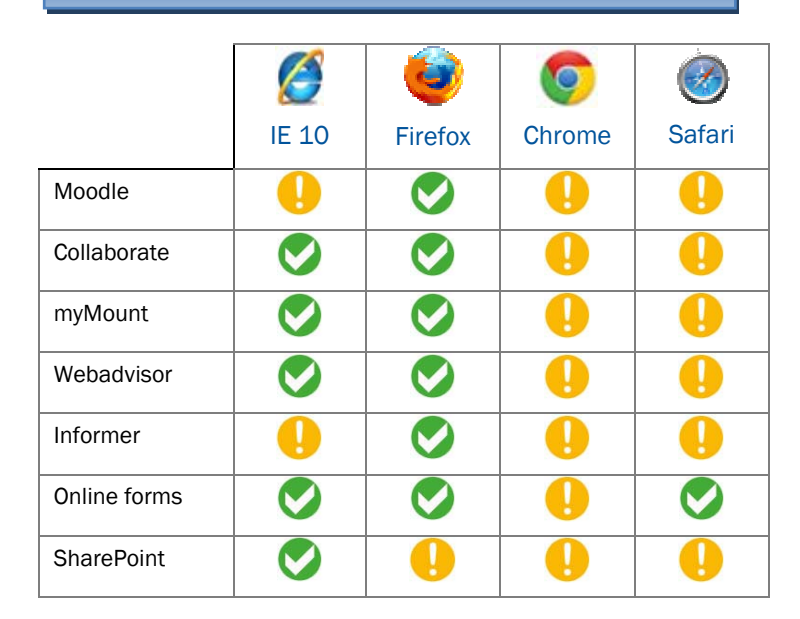

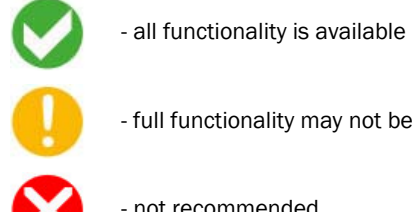

- full functionality may not be available
- not recommended

The IT&S Helpdesk is located in the EMF Library.

Fall/Winter: Monday - Thu: 8:30am to 8:00pm, Fri: 8:30am to 5:00pm

Summer: Monday - Friday: 8:30am to 5:00pm,

902-457-6538 | helpdesk@msvu.ca | msvu.ca/itservices

After hours emergencies: Call Assisi Desk 902-457-6788 or x6601 from on campus phones.

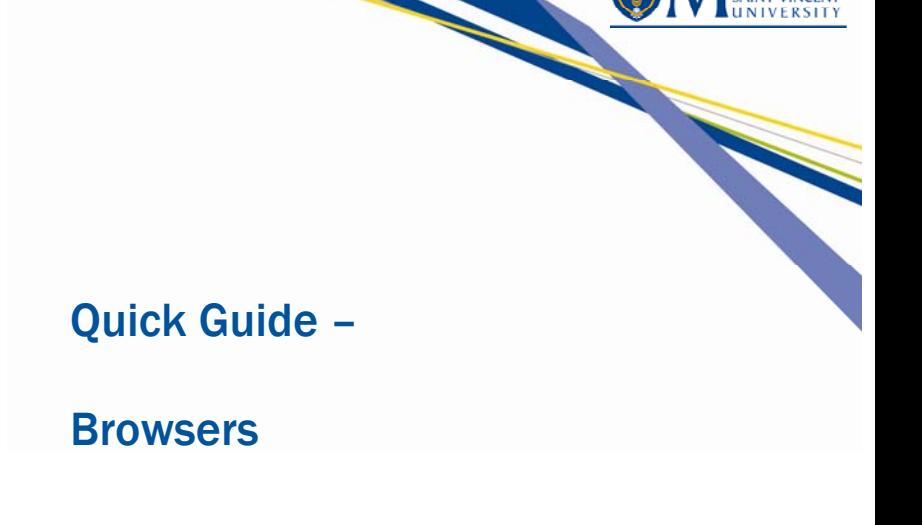

**OUNT** 

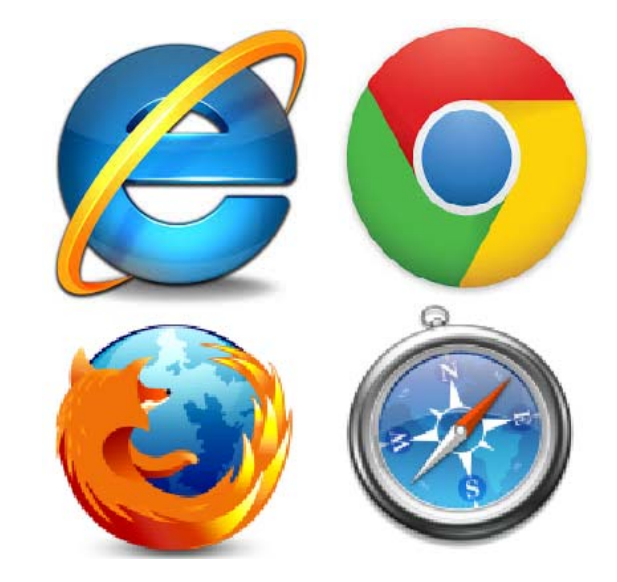

Information Technology & Services 166 Bedford Highway 902-457-6538 msvu.ca/itservices

August 2014

# Quick Guide - Browsers **Chrome** Chrome Chrome Chrome Chrome Chrome Chrome Chrome Chrome Chrome Chrome Chrome Chrome

Browser choice is personal and most of us will have a preferred browser. However, not all software behaves the same across the different browsers or even within different versions of a browser.

It is important to be aware of these differences and to select the appropriate browser for the system you are accessing. This guide highlights the main differences seen on Mount systems, and provides a summary table of the recommended browsers for each of the Mount systems.

## Installed Browsers

The following three browsers are installed on all Mount computers:

- $\bullet$ Internet Explorer (IE)
- •Chrome
- •Firefox

The actual version will vary depending on the age of the software image on the computer. All lab and instructor station images have the following versions for the 2014-2015 Academic Year:

- •Internet Explorer v10
- •Chrome v34
- •Firefox v30

On 2014-2015 images, all three browsers are pinned to the bottom bar. On other versions only IE is pinned, the other browsers can be accessed from the START menu

## Internet Explorer (IE)

IE is currently used by 25% of users to access Mount systems. It is the only browser which supports all of the functionality of SharePoint.

### Points to note:

- •Informer - IE does not support all functionality
- •Moodle – IE may not support all functionality
- •IE is the recommended browser when editing SharePoint sites

Mount computers are installed with IE 10. If your browser has been upgraded to IE 11 and you are having issues using some software features, you can add the web address to enable the site to run in compatibility mode.

To add a site to run in compatibility mode in IE 11:

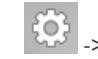

-> Compatibility View Settings -> add this website

## Firefox

Firefox is currently used by 11% of users to access Mount systems. This is the recommended browser for Informer and Moodle use.

## Points to note:

- • SharePoint check-in/check-out functionality and datasheet view are not available in Firefox
- •Firefox is the recommended browser for Moodle
- •Firefox is the recommended browser for Informer

Chrome is currently used by 35 % of users to access Mount systems.

### Points to note:

- Chrome popup blocker settings may affect viewing tax forms on myMount/Webadvisor
- • SharePoint check-in/check-out functionality and datasheet view are not available in Chrome
- •Moodle – Chrome may not support all functionality
- •Chrome is not recommended for the Intent to Graduate form

#### Safari $(\times)$

Safari is not installed on any Mount computers, but is used by 25% of users to access Mount systems. This is the most common browser used to access Mount systems from tablet and smartphone devices.

## Points to note:

- Safari popup blocker settings may affect viewing tax forms on myMount/Webadvisor
- $\bullet$  SharePoint check-in/check-out functionality and datasheet view are not available in Safari.
- •Moodle – Safari may not support all functionality